# | FX シリーズ CPU 直結<br>| ドライバ

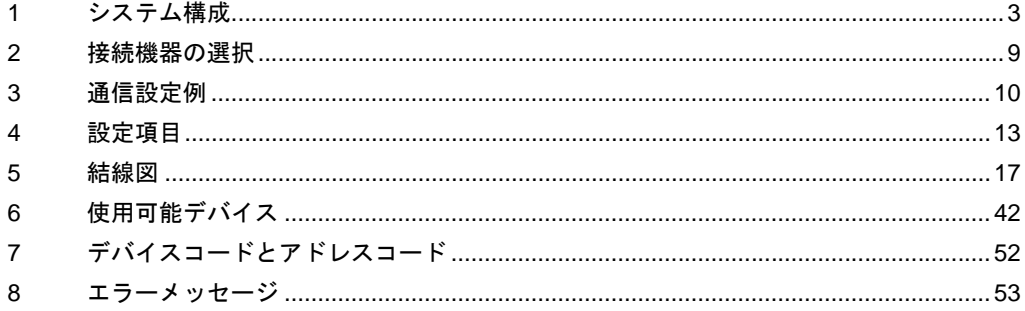

## はじめに

本書は表示器と接続機器(対象 PLC)を接続する方法について説明します。 本書では接続方法を以下の順に説明します。

![](_page_1_Figure_3.jpeg)

# <span id="page-2-0"></span>1 システム構成

表示器と三菱電機(株)製接続機器を接続する場合のシステム構成を示します。

![](_page_2_Picture_610.jpeg)

![](_page_3_Picture_643.jpeg)

![](_page_4_Picture_597.jpeg)

![](_page_5_Picture_95.jpeg)

## <span id="page-6-0"></span>■ IPC の COM ポートについて

接続機器と IPC を接続する場合、使用できる COM ポートはシリーズと通信方式によって異なります。 詳細は IPC のマニュアルを参照してください。

#### 使用可能ポート

![](_page_6_Picture_528.jpeg)

※ 1 RI/5V を切替えることができます。IPC の切替えスイッチで切替えてください。

※ 2 通信方式をディップスイッチで設定する必要があります。使用する通信方式に合わせて、以 下のように設定してください。

※ 3 拡張スロットに搭載した COM ポートと接続機器を通信させる場合、通信方式は RS-232C の みサポートします。ただし、COM ポートの仕様上、ER(DTR/CTS) 制御はできません。 接続機器との接続には自作ケーブルを使用し、ピン番号 1、4、6、9 には何も接続しないで ください。ピン配列は IPC のマニュアルを参照してください。

#### ディップスイッチの設定:RS-232C

![](_page_6_Picture_529.jpeg)

※ 1 PS-3450A、PS-3451A、PS3000-BA、PS3001-BD を使用する場合のみ設定値を ON にする 必要があります。

ディップスイッチの設定:RS-422/485(4 線式)

| ディップスイッチ       | 設定値            | 設定内容                       |
|----------------|----------------|----------------------------|
| 1              | <b>OFF</b>     | 予約(常時 OFF)                 |
| $\overline{c}$ | 0 <sub>N</sub> | 通信方式: RS-422/485           |
| 3              | ON             |                            |
| $\overline{4}$ | <b>OFF</b>     | SD(TXD)の出力モード:常に出力         |
| 5              | <b>OFF</b>     | SD(TXD)への終端抵抗挿入(220Ω):なし   |
| 6              | <b>OFF</b>     | RD(RXD)への終端抵抗挿入(220Ω):なし   |
| 7              | <b>OFF</b>     | SDA(TXA) と RDA(RXA)の短絡:しない |
| 8              | <b>OFF</b>     | SDB(TXB) と RDB(RXB)の短絡:しない |
| 9              | <b>OFF</b>     | RS(RTS) 自動制御モード:無効         |
| 10             | <b>OFF</b>     |                            |

ディップスイッチの設定:RS-422/485(2 線式)

![](_page_7_Picture_213.jpeg)

# <span id="page-8-0"></span>2 接続機器の選択

表示器と接続する接続機器を選択します。

![](_page_8_Picture_150.jpeg)

![](_page_8_Picture_151.jpeg)

# <span id="page-9-0"></span>3 通信設定例

(株)デジタルが推奨する表示器と接続機器の通信設定例を示します。

## <span id="page-9-1"></span>3.1 設定例 1

## ■ GP-Pro EX の設定

## ◆通信設定

設定画面を表示するには、[プロジェクト]メニューの[システム設定 ]-[ 接続機器設定 ] をクリック します。

![](_page_9_Picture_195.jpeg)

## ■ 接続機器の設定

使用するリンク I/F が CPU 直結の場合、接続機器の設定は不要です。

機能拡張ボードおよび通信アダプタを使用する場合は次の設定を行ってください。

- 1 三菱電機 ( 株 ) 製 GX-Developer の [PC システム設定 (2)] で [ 通信設定をする ] のチェックを外しま す。
- 2 D8120 および D8173 ~ D8180 に「0」を格納し、M8070、M8071 を OFF にします。 ただし FX3U、FX3UC、FX3G、FX3GC のチャンネル 2 を使用する場合は D8120 の代わりに D8420 に 「0」を格納します。チャンネル 1 を使用する場合は D8120 に「0」を格納します。

## <span id="page-10-0"></span>3.2 設定例 2

## ■ GP-Pro EX の設定

## ◆通信設定

設定画面を表示するには、[ プロジェクト ] メニューの [ システム設定 ]-[ 接続機器設定 ] をクリック します。

![](_page_10_Picture_184.jpeg)

## ■ 接続機器の設定

使用するリンク I/F が CPU 直結の場合、接続機器の設定は不要です。

機能拡張ボードおよび通信アダプタを使用する場合は次の設定を行ってください。

- 1 三菱電機 ( 株 ) 製 GX-Developer の [PC システム設定 (2)] で [ 通信設定をする ] のチェックを外しま す。
- 2 D8120 および D8173 ~ D8180 に「0」を格納し、M8070、M8071 を OFF にします。 ただし FX3U、FX3UC、FX3G、FX3GC のチャンネル 2 を使用する場合は D8120 の代わりに D8420 に 「0」を格納します。チャンネル 1 を使用する場合は D8120 に「0」を格納します。

## <span id="page-11-0"></span>3.3 設定例 3

## ■ GP-Pro EX の設定

## ◆通信設定

設定画面を表示するには、[ プロジェクト ] メニューの [ システム設定 ]-[ 接続機器設定 ] をクリック します。

![](_page_11_Picture_183.jpeg)

## ■ 接続機器の設定

使用するリンク I/F が CPU 直結の場合、接続機器の設定は不要です。 機能拡張ボードおよび通信アダプタを使用する場合は次の設定を行ってください。

- 1 三菱電機 ( 株 ) 製 GX-Developer の [PC システム設定 (2)] で [ 通信設定をする ] のチェックを外しま す。
- 2 D8120 および D8173 ~ D8180 に「0」を格納し、M8070、M8071 を OFF にします。 ただし FX3U、FX3UC、FX3G、FX3GC のチャンネル 2 を使用する場合は D8120 の代わりに D8420 に 「0」を格納します。チャンネル 1 を使用する場合は D8120 に「0」を格納します。

# <span id="page-12-0"></span>4 設定項目

表示器の通信設定は GP-Pro EX、または表示器のオフラインモードで設定します。 各項目の設定は接続機器の設定と一致させる必要があります。

「3 [通信設定例」\(](#page-9-0)<sup>10</sup> ページ)

## 4.1 GP-Pro EX での設定項目

## ■ 通信設定

設定画面を表示するには、[ プロジェクト ] メニューの [ システム設定 ]-[ 接続機器設定 ] をクリック します。

![](_page_12_Picture_175.jpeg)

![](_page_12_Picture_176.jpeg)

![](_page_13_Picture_151.jpeg)

参照: GP-Pro EX リファレンスマニュアル「運転中に接続機器を切り替えたい(間接 機器指定 )」

## 4.2 オフラインモードでの設定項目

**MEMO** 

• オフラインモードへの入り方や操作方法は保守 / トラブル解決ガイドを参照してく ださい。

参照:保守 / トラブル解決ガイド「オフラインモードについて」

• オフラインモードは使用する表示器によって 1 画面に表示できる設定項目数が異な ります。詳細はリファレンスマニュアルを参照してください。

## ■ 通信設定

設定画面を表示するには、オフラインモードの [ 周辺機器設定 ] から [ 接続機器設定 ] をタッチしま す。表示された一覧から設定したい接続機器をタッチし、[ 通信設定 ] をタッチします。

 $(1/2 \sim -\frac{1}{2})$ 

![](_page_14_Picture_204.jpeg)

![](_page_14_Picture_205.jpeg)

![](_page_15_Picture_199.jpeg)

(2/2 ページ)

![](_page_15_Figure_3.jpeg)

![](_page_15_Picture_200.jpeg)

<span id="page-16-0"></span>以下に示す結線図と三菱電機(株)が推奨する結線図が異なる場合がありますが、本書に示す結線図 でも動作上問題ありません。

- 接続機器本体の FG 端子は D 種接地を行ってください。詳細は接続機器のマニュアルを参照して ください。
- 表示器内部で SG と FG は接続されています。接続機器と SG を接続する場合は短絡ループが形成 されないようにシステムを設計してください。
- ノイズなどの影響で通信が安定しない場合はアイソレーションユニットを接続してください。

<span id="page-16-1"></span>結線図 1

![](_page_16_Picture_253.jpeg)

※ 1 GP-4100 シリーズ、GP-4\*01TM および GP-4203T を除く全 GP4000 機種

※ 2 RS-232C で通信できる COM ポートのみ使用できます。

■ IPC <sup>の</sup> COM [ポートについて](#page-6-0) (<sup>7</sup> ページ)

• 本結線は GP-4100 シリーズおよび GP-4\*01TM との接続には使用できません。

1A)

![](_page_16_Figure_13.jpeg)

<span id="page-17-0"></span>![](_page_17_Picture_365.jpeg)

※ 1 AGP-3302B を除く全 GP3000 機種

※ 2 GP-4100 シリーズ、GP-4\*01TM、GP-4201T および GP-4\*03T を除く全 GP4000 機種

※ 3 AST-3211A および AST-3302B を除く全 ST 機種

※ 4 RS-422/485(4 線式 ) で通信できる COM ポートのみ使用できます。 ■ IPC <sup>の</sup> COM [ポートについて](#page-6-0) (<sup>7</sup> ページ)

2A)

![](_page_17_Figure_8.jpeg)

2B)

![](_page_17_Figure_10.jpeg)

\*1 表示器に内蔵している抵抗を終端抵抗として使用します。表示器背面のディップスイッチを 以下のように設定してください。

![](_page_17_Picture_366.jpeg)

<span id="page-18-0"></span>![](_page_18_Picture_332.jpeg)

※ 1 GP-4100 シリーズおよび GP-4203T を除く全 GP4000 機種

※ 2 RS-232C で通信できる COM ポートのみ使用できます。 ■ IPC <sup>の</sup> COM [ポートについて](#page-6-0) (<sup>7</sup> ページ)

<span id="page-18-1"></span>※ 3 機種により対応する機能拡張ボードが異なります。

![](_page_18_Picture_333.jpeg)

3A)

![](_page_18_Figure_8.jpeg)

![](_page_19_Figure_1.jpeg)

3C)

![](_page_19_Figure_3.jpeg)

<span id="page-20-0"></span>![](_page_20_Picture_349.jpeg)

※ 1 GP-4100 シリーズおよび GP-4203T を除く全 GP4000 機種

※ 2 RS-232C で通信できる COM ポートのみ使用できます。 ■ IPC <sup>の</sup> COM [ポートについて](#page-6-0) (<sup>7</sup> ページ)

<span id="page-20-1"></span>※ 3 機種により対応する機能拡張ボードが異なります。

![](_page_20_Picture_350.jpeg)

4A)

![](_page_20_Figure_8.jpeg)

![](_page_21_Figure_1.jpeg)

自作ケーブル

![](_page_21_Figure_3.jpeg)

![](_page_21_Figure_4.jpeg)

![](_page_21_Figure_5.jpeg)

<span id="page-22-0"></span>![](_page_22_Picture_387.jpeg)

※ 1 GP-4100 シリーズおよび GP-4203T を除く全 GP4000 機種

※ 2 RS-232C で通信できる COM ポートのみ使用できます。 ■ IPC <sup>の</sup> COM [ポートについて](#page-6-0) (<sup>7</sup> ページ)

5A)

![](_page_22_Figure_6.jpeg)

5B)

![](_page_22_Figure_8.jpeg)

![](_page_23_Figure_1.jpeg)

<span id="page-24-0"></span>![](_page_24_Picture_328.jpeg)

※ 1 AGP-3302B を除く全 GP3000 機種

※ 2 GP-4100 シリーズ、GP-4\*01TM、GP-4201T および GP-4\*03T を除く全 GP4000 機種

※ 3 AST-3211A および AST-3302B を除く全 ST 機種

※ 4 RS-422/485(4 線式 ) で通信できる COM ポートのみ使用できます。 ■ IPC <sup>の</sup> COM [ポートについて](#page-6-0) (<sup>7</sup> ページ)

<span id="page-24-1"></span>※5 機種により対応する機能拡張ボードが異なります。

![](_page_24_Picture_329.jpeg)

FX1N-422-BD、FX2N-422-BD、 (X3U-422-BD߹ߪߚFX3G-422-BD 表示器 CA3-CBLFX/1M-01 接続機器 または CA3-CBLFX/5M-01 œ œ  $\circledS$ 6B) 表示器側 端子台 FX1N-422-BD、FX2N-422-BD、 信号名 線色 FX3U-422-BDまたはFX3G-422-BD 終端抵抗\*1 RDA 赤 ZC9CBFX11 接続機器 表示器 または RDB 緑 ZC9CBFX51 <del>u</del>on d®h 橙 SDA SDB 茶 SG 黄 青 ERA CSA 青 ERB 青 CSB 青

\*1 表示器に内蔵している抵抗を終端抵抗として使用します。表示器背面のディップスイッチを 以下のように設定してください。

![](_page_25_Picture_206.jpeg)

6A)

<span id="page-26-0"></span>![](_page_26_Picture_347.jpeg)

※ 1 GP-4100 シリーズおよび GP-4203T を除く全 GP4000 機種

※ 2 RS-232C で通信できる COM ポートのみ使用できます。 ■ IPC <sup>の</sup> COM [ポートについて](#page-6-0) (<sup>7</sup> ページ)

※3 機種により対応する機能拡張ボードが異なります。

![](_page_26_Picture_348.jpeg)

7A)

![](_page_26_Figure_8.jpeg)

![](_page_27_Figure_1.jpeg)

7C)

![](_page_27_Figure_3.jpeg)

<span id="page-28-0"></span>![](_page_28_Picture_402.jpeg)

※ 1 GP-4100 シリーズおよび GP-4203T を除く全 GP4000 機種

※ 2 RS-232C で通信できる COM ポートのみ使用できます。 ■ IPC <sup>の</sup> COM [ポートについて](#page-6-0) (<sup>7</sup> ページ)

<span id="page-28-1"></span>※3 機種により対応する通信用アダプタが異なります。

![](_page_28_Picture_403.jpeg)

<span id="page-29-0"></span>※4 機種により対応する機能拡張ボードが異なります。

| CPU         | 機能拡張ボード                                                                                                    |
|-------------|----------------------------------------------------------------------------------------------------|
| FX3U, FX3UC | <b>FX3U-232-BD</b><br><b>FX3U-422-BD</b><br><b>FX3U-485-BD</b><br><b>FX3U-USB-BD</b><br><b>FX3U-CNV-BD</b> |
| FX3G        | <b>FX3G-CNV-ADP</b>                                                                                        |
| FX3GC       |                                                                                                    |
| FX3S        | <b>FX3S-CNV-ADP</b>                                                                                        |

8A)

![](_page_29_Figure_4.jpeg)

FX3U-232ADPࡣࡓࡲFX3U-232ADP-MB

FX3U-232-BDࠊFX3U-422-BDࠊ

8B)

![](_page_29_Figure_7.jpeg)

8C)

![](_page_29_Figure_9.jpeg)

<span id="page-30-0"></span>![](_page_30_Picture_393.jpeg)

※ 1 GP-4100 シリーズおよび GP-4203T を除く全 GP4000 機種

※ 2 RS-232C で通信できる COM ポートのみ使用できます。 ■ IPC <sup>の</sup> COM [ポートについて](#page-6-0) (<sup>7</sup> ページ)

9A)

![](_page_30_Figure_6.jpeg)

9B)

![](_page_30_Figure_8.jpeg)

![](_page_31_Figure_1.jpeg)

<span id="page-32-0"></span>![](_page_32_Picture_445.jpeg)

![](_page_33_Picture_378.jpeg)

- ※ 1 AGP-3302B を除く全 GP3000 機種
- ※ 2 AST-3211A および AST-3302B を除く全 ST 機種
- ※ 3 RS-422/485(4 線式 ) で通信できる COM ポートのみ使用できます。 ■ IPC <sup>の</sup> COM [ポートについて](#page-6-0) (<sup>7</sup> ページ)
- <span id="page-33-0"></span>※ 4 FX2 の場合、三菱電機 ( 株 ) 製コネクタ変換ケーブル (FX-20P-CADP) は不要です。
- ※ 5 GP-3200 シリーズおよび AGP-3302B を除く全 GP3000 機種
- ※ 6 GP-4100 シリーズ、GP-4\*01TM、GP-4201T および GP-4\*03T を除く全 GP4000 機種
- ※ 7 2 ポートアダプタ用ケーブルの代わりに 2 ポートアダプタ用ケーブル (CA3-MDCB11) を使用する場 合、10A の結線図を参照してください。
- ※ 8 FX2 の場合、三菱電機 ( 株 ) 製コネクタ変換ケーブル (FX-20P-CADP) は不要です。

10A)

![](_page_33_Figure_11.jpeg)

![](_page_34_Figure_1.jpeg)

10C)

![](_page_34_Figure_3.jpeg)

10D)

![](_page_34_Figure_5.jpeg)

10E)

![](_page_35_Figure_2.jpeg)

\*1 表示器に内蔵している抵抗を終端抵抗として使用します。表示器背面のディップスイッチを 以下のように設定してください。

![](_page_35_Picture_181.jpeg)

10F)

![](_page_35_Figure_6.jpeg)

<span id="page-36-0"></span>![](_page_36_Picture_275.jpeg)

![](_page_37_Picture_337.jpeg)

![](_page_38_Picture_376.jpeg)

※ 1 AGP-3302B を除く全 GP3000 機種

※ 2 AST-3211A および AST-3302B を除く全 ST 機種

※ 3 RS-422/485(4 線式 ) で通信できる COM ポートのみ使用できます。 ■ IPC <sup>の</sup> COM [ポートについて](#page-6-0) (<sup>7</sup> ページ)

<span id="page-38-0"></span>※4 機種により対応する機能拡張ボードが異なります。

![](_page_38_Picture_377.jpeg)

※ 5 GP-3200 シリーズおよび AGP-3302B を除く全 GP3000 機種

※ 6 GP-4100 シリーズ、GP-4\*01TM、GP-4201T および GP-4\*03T を除く全 GP4000 機種

※ 7 2 ポートアダプタ用ケーブルの代わりに 2 ポートアダプタ用ケーブル (CA3-MDCB11) を使用する場 合、11A の結線図を参照してください。

![](_page_39_Figure_1.jpeg)

11B)

![](_page_39_Figure_3.jpeg)

![](_page_39_Figure_4.jpeg)

11D)

![](_page_39_Figure_6.jpeg)

11E)

![](_page_40_Figure_2.jpeg)

\*1 表示器に内蔵している抵抗を終端抵抗として使用します。表示器背面のディップスイッチを 以下のように設定してください。

![](_page_40_Picture_206.jpeg)

11F)

![](_page_40_Figure_6.jpeg)

# <span id="page-41-0"></span>6 使用可能デバイス

使用可能なデバイスアドレスの範囲を下表に示します。ただし、実際にサポートされるデバイスの範 囲は接続機器によって異なりますので、ご使用の接続機器のマニュアルで確認してください。

## 6.1 FX1 を使用する場合

| ニー はシステムデータエリアに指定できます。

![](_page_41_Picture_246.jpeg)

※1 一部書き込みできない部分があります。

<span id="page-41-2"></span>※ 2 ワードアドレスは、20oct で割り切れる値のみ指定します。(例:X0、X20、X40…、X160)

※ 3 接続機器で入力端子が割り付けられているアドレスには表示器からの書き込みができません。

- <span id="page-41-1"></span>※ 4 特別領域です。システムが使用している場合があり、書き込みできない領域もあります。詳しくは 接続機器に付属のマニュアルを参照してください。
- ※ 5 指定したワードアドレスがデバイスの使用可能範囲を超える場合、指定したワードアドレスへの書 き込みはできません。 デバイスの使用可能範囲を超えるワードアドレスを読み出した場合、範囲内のビットのみ読み出す ことができます。範囲外のビットには 0 が入力されて読み出されます。
- ※6 32 ビットデバイスです。

**MEMO** • システムデータエリアについては GP-Pro EX リファレンスマニュアルを参照してく ださい。

- 参照:GP-Pro EX リファレンスマニュアル「LS エリア(ダイレクトアクセス方式専 用エリア)」
- 表中のアイコンについてはマニュアル表記上の注意を参照してください。

6.2 FX2、FX2C を使用する場合

はシステムデータエリアに指定できます。

![](_page_42_Picture_265.jpeg)

※ 1 一部書き込みできない部分があります。

- <span id="page-42-1"></span>※ 2 ワードアドレスは、20oct で割り切れる値のみ指定します。(例:X0、X20、X40…、X320)
- ※ 3 接続機器で入力端子が割り付けられているアドレスには表示器からの書き込みができません。
- <span id="page-42-0"></span>※ 4 特別領域です。システムが使用している場合があり、書き込みできない領域もあります。詳しくは 接続機器に付属のマニュアルを参照してください。
- ※ 5 指定したワードアドレスがデバイスの使用可能範囲を超える場合、指定したワードアドレスへの書 き込みはできません。 デバイスの使用可能範囲を超えるワードアドレスを読み出した場合、範囲内のビットのみ読み出す ことができます。範囲外のビットには0が入力されて読み出されます。
- ※6 32 ビットデバイスです。
- ※ 7 D1000-D2499 はファイルレジスタです。 この領域を使うには領域をファイルレジスタとして設定する必要があります。詳しくは接続機器に 付属のマニュアルを参照してください。
	- システムデータエリアについては GP-Pro EX リファレンスマニュアルを参照してく **MEMO** ださい。

#### 参照:GP-Pro EX リファレンスマニュアル「LS エリア(ダイレクトアクセス方式専 用エリア)」

• 表中のアイコンについてはマニュアル表記上の注意を参照してください。

<sup>(@)</sup>「表記のルール」

6.3 FX0N を使用する場合

■■ はシステムデータエリアに指定できます。

![](_page_43_Picture_249.jpeg)

※ 1 一部書き込みできない部分があります。

<span id="page-43-0"></span>※ 2 ワードアドレスは、20oct で割り切れる値のみ指定します。(例:X0、X20、X40…、X320)

※ 3 接続機器で入力端子が割り付けられているアドレスには表示器からの書き込みができません。

- <span id="page-43-1"></span>※ 4 特別領域です。システムが使用している場合があり、書き込みできない領域もあります。詳しくは 接続機器に付属のマニュアルを参照してください。
- ※ 5 32 ビットデバイスです。
- ※ 6 D1000-D2499 はファイルレジスタです。 この領域を使うには領域をファイルレジスタとして設定する必要があります。詳しくは接続機器に 付属のマニュアルを参照してください。
	- **MEMO** • システムデータエリアについては GP-Pro EX リファレンスマニュアルを参照してく ださい。

参照:GP-Pro EX リファレンスマニュアル「LS エリア(ダイレクトアクセス方式専 用エリア)」

• 表中のアイコンについてはマニュアル表記上の注意を参照してください。

6.4 FX0S を使用する場合

■■ はシステムデータエリアに指定できます。

![](_page_44_Picture_227.jpeg)

※ 1 一部書き込みできない部分があります。

<span id="page-44-0"></span>※ 2 ワードアドレスは、20oct で割り切れる値のみ指定します。(例:X0、X20、X40…、X320)

- ※ 3 接続機器で入力端子が割り付けられているアドレスには表示器からの書き込みができません。
- ※ 4 指定したワードアドレスがデバイスの使用可能範囲を超える場合、指定したワードアドレスへの書 き込みはできません。 デバイスの使用可能範囲を超えるワードアドレスを読み出した場合、範囲内のビットのみ読み出す ことができます。範囲外のビットには0が入力されて読み出されます。
- <span id="page-44-1"></span>※ 5 特別領域です。システムが使用している場合があり、書き込みできない領域もあります。詳しくは 接続機器に付属のマニュアルを参照してください。

**MEMO** • システムデータエリアについては GP-Pro EX リファレンスマニュアルを参照してく ださい。

- 参照:GP-Pro EX リファレンスマニュアル「LS エリア(ダイレクトアクセス方式専 用エリア)」
- 表中のアイコンについてはマニュアル表記上の注意を参照してください。

6.5 FX1S を使用する場合

はシステムデータエリアに指定できます。

![](_page_45_Picture_253.jpeg)

※1 一部書き込みできない部分があります。

<span id="page-45-0"></span>※ 2 ワードアドレスは、20oct で割り切れる値のみ指定します。(例:X0)

※ 3 接続機器で入力端子が割り付けられているアドレスには表示器からの書き込みができません。

※ 4 指定したワードアドレスがデバイスの使用可能範囲を超える場合、指定したワードアドレスへの書 き込みはできません。 デバイスの使用可能範囲を超えるワードアドレスを読み出した場合、範囲内のビットのみ読み出す ことができます。範囲外のビットには0が入力されて読み出されます。

<span id="page-45-1"></span>※ 5 特別領域です。システムが使用している場合があり、書き込みできない領域もあります。詳しくは 接続機器に添付のマニュアルを参照してください。

- ※6 32 ビットデバイスです。
- ※ 7 D1000-D2499 はファイルレジスタです。

この領域を使うには領域をファイルレジスタとして設定する必要があります。詳しくは接続機器に 添付のマニュアルを参照してください。

• システムデータエリアについては GP-Pro EX リファレンスマニュアルを参照してく **MEMO** ださい。

> 参照:GP-Pro EX リファレンスマニュアル「LS エリア(ダイレクトアクセス方式専 用エリア)」

• 表中のアイコンについてはマニュアル表記上の注意を参照してください。

6.6 FX1N、FX1NC を使用する場合

はシステムデータエリアに指定できます。

![](_page_46_Picture_273.jpeg)

※ 1 一部書き込みできない部分があります。

- <span id="page-46-1"></span>※ 2 ワードアドレスは、20oct で割り切れる値のみ指定します。(例:X0、X20、X40…、X160)
- ※ 3 接続機器で入力端子が割り付けられているアドレスには表示器からの書き込みができません。
- <span id="page-46-0"></span>※ 4 特別領域です。システムが使用している場合があり、書き込みできない領域もあります。詳しくは 接続機器に添付のマニュアルを参照してください。
- ※ 5 指定したワードアドレスがデバイスの使用可能範囲を超える場合、指定したワードアドレスへの書 き込みはできません。 デバイスの使用可能範囲を超えるワードアドレスを読み出した場合、範囲内のビットのみ読み出す ことができます。範囲外のビットには0が入力されて読み出されます。
- ※ 6 32 ビットデバイスです。
- ※ 7 データレジスタ D7999 を 32 ビットアドレスのデバイスとして使用することはできません。これは 32 ビットデバイスの HIGH に当たる D8000 を別デバイスとして扱っているためです。

• システムデータエリアについては GP-Pro EX リファレンスマニュアルを参照してく **MEMO** ださい。

> 参照:GP-Pro EX リファレンスマニュアル「LS エリア(ダイレクトアクセス方式専 用エリア)」

• 表中のアイコンについてはマニュアル表記上の注意を参照してください。

<sup>(@</sup>「表記のルール」

6.7 FX2N、FX2NC を使用する場合

はシステムデータエリアに指定できます。

![](_page_47_Picture_265.jpeg)

※ 1 一部書き込みできない部分があります。

- <span id="page-47-1"></span>※ 2 ワードアドレスは、20oct で割り切れる値のみ指定します。(例:X0、X20、X40…、X360)
- ※ 3 接続機器で入力端子が割り付けられているアドレスには表示器からの書き込みができません。
- <span id="page-47-0"></span>※ 4 特別領域です。システムが使用している場合があり、書き込みできない領域もあります。詳しくは 接続機器に添付のマニュアルを参照してください。
- ※ 5 指定したワードアドレスがデバイスの使用可能範囲を超える場合、指定したワードアドレスへの書 き込みはできません。 デバイスの使用可能範囲を超えるワードアドレスを読み出した場合、範囲内のビットのみ読み出す ことができます。範囲外のビットには0が入力されて読み出されます。
- ※ 6 32 ビットデバイスです。
- ※ 7 データレジスタ D7999 を 32 ビットアドレスのデバイスとして使用することはできません。これは 32 ビットデバイスの HIGH に当たる D8000 を別デバイスとして扱っているためです。

• システムデータエリアについては GP-Pro EX リファレンスマニュアルを参照してく **MEMO** ださい。

> 参照:GP-Pro EX リファレンスマニュアル「LS エリア(ダイレクトアクセス方式専 用エリア)」

• 表中のアイコンについてはマニュアル表記上の注意を参照してください。

<sup>(@</sup>「表記のルール」

6.8 FX3U、FX3UC を使用する場合

匡 ━━━ はシステムデータエリアに指定できます。

![](_page_48_Picture_246.jpeg)

※1 一部書き込みできない部分があります。

<span id="page-48-1"></span>※ 2 ワードアドレスは、20oct で割り切れる値のみ指定します。(例:X0、X20、X40…、X360)

※ 3 接続機器で入力端子が割り付けられているアドレスには表示器からの書き込みができません。

- <span id="page-48-0"></span>※ 4 特別領域です。システムが使用している場合があり、書き込みできない領域もあります。詳しくは 接続機器に添付のマニュアルを参照してください。
- ※ 5 32 ビットデバイスです。
- ※ 6 データレジスタ D7999 を 32 ビットアドレスのデバイスとして使用することはできません。これは 32 ビットデバイスの HIGH に当たる D8000 を別デバイスとして扱っているためです。

**MEMO** • システムデータエリアについては GP-Pro EX リファレンスマニュアルを参照してく ださい。

> 参照:GP-Pro EX リファレンスマニュアル「LS エリア(ダイレクトアクセス方式専 用エリア)」

• 表中のアイコンについてはマニュアル表記上の注意を参照してください。

6.9 FX3G、FX3GC を使用する場合

匡 ━━━ はシステムデータエリアに指定できます。

![](_page_49_Picture_248.jpeg)

※1 一部書き込みできない部分があります。

<span id="page-49-1"></span>※ 2 ワードアドレスは、20oct で割り切れる値のみ指定します。(例:X0、X20、X40…、X160)

※ 3 接続機器で入力端子が割り付けられているアドレスには表示器からの書き込みができません。

- <span id="page-49-0"></span>※ 4 特別領域です。システムが使用している場合があり、書き込みできない領域もあります。詳しくは 接続機器に添付のマニュアルを参照してください。
- ※ 5 32 ビットデバイスです。
- ※ 6 データレジスタ D7999 を 32 ビットアドレスのデバイスとして使用することはできません。これは 32 ビットデバイスの HIGH に当たる D8000 を別デバイスとして扱っているためです。

**MEMO** • システムデータエリアについては GP-Pro EX リファレンスマニュアルを参照してく ださい。

> 参照:GP-Pro EX リファレンスマニュアル「LS エリア(ダイレクトアクセス方式専 用エリア)」

• 表中のアイコンについてはマニュアル表記上の注意を参照してください。

6.10 FX3S を使用する場合

匡 はシステムデータエリアに指定できます。

![](_page_50_Picture_229.jpeg)

※ 1 一部書き込みできない部分があります。

- ※ 2 ワードアドレスは、20oct で割り切れる値のみ指定します。(例:X0、X20、X40…、X160)
- ※ 3 接続機器で入力端子が割り付けられているアドレスには表示器からの書き込みができません。
- ※ 4 指定したワードアドレスがデバイスの使用可能範囲を超える場合、指定したワードアドレスへの書 き込みはできません。 デバイスの使用可能範囲を超えるワードアドレスを読み出した場合、範囲内のビットのみ読み出す

ことができます。範囲外のビットには0が入力されて読み出されます。 ※ 5 特別領域です。システムが使用している場合があり、書き込みできない領域もあります。詳しくは

- <span id="page-50-0"></span>接続機器に添付のマニュアルを参照してください。
- ※ 6 32 ビットデバイスです。

![](_page_50_Picture_230.jpeg)

# <span id="page-51-0"></span>7 デバイスコードとアドレスコード

デバイスコードとアドレスコードは、データ表示器などのアドレスタイプで「デバイスタイプ&アド レス」を設定している場合に使用します。

![](_page_51_Picture_166.jpeg)

※1 32 ビットデバイスです。

※2 FX3U、FX3UC、FX3Gのみサポートしています。

# <span id="page-52-0"></span>8 エラーメッセージ

エラーメッセージは表示器の画面上に「番号:機器名:エラーメッセージ (エラー発生箇所)」のよ うに表示されます。それぞれの内容は以下のとおりです。

![](_page_52_Picture_148.jpeg)

エラーメッセージの表示例

#### 「RHAA035:PLC1: 書込み要求でエラー応答を受信しました(受信エラーコード:2[02H])」

![](_page_52_Picture_149.jpeg)